**AutoCAD Crack For PC 2022**

[Download](http://evacdir.com/hyperinflation/neverland=lace/QXV0b0NBRAQXV=mazama/scoring=svesda./ZG93bmxvYWR8Rmc3T1hReGZId3hOalUwTlRrM05UUXhmSHd5TlRrd2ZId29UU2tnVjI5eVpIQnlaWE56SUZ0WVRVeFNVRU1nVmpJZ1VFUkdYUQ=)

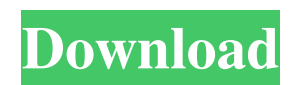

# **AutoCAD Crack Keygen For (LifeTime) [Win/Mac]**

If you are reading this article, you probably want to know how to use AutoCAD Cracked 2022 Latest Version and how to install AutoCAD for Windows. Note: You can also use macOS, Linux, or the web app instead of Windows, if you prefer. AutoCAD is a powerful and feature-rich commercial CAD application. It is capable of performing structural design, general engineering, and technical drafting tasks. Whether you are a seasoned AutoCAD user or a new user, you can start using AutoCAD with limited or no training. To start using AutoCAD, you will need a computer running Windows 7 or later. You will also need to have an AutoCAD 2015 or newer installation disk or a previous version installation disk, a valid license key, and a current Internet connection. Steps Note: To find out if you need to update AutoCAD, review the AutoCAD 2015 Update Center webpage. Step 1. Download AutoCAD First, install the AutoCAD software on your Windows computer. After you download the files, use a decompression program such as 7-Zip or WinRAR to decompress the file to a folder on your computer. You can also use the "Download and Install AutoCAD" option from the Autodesk website. Step 2. Install the AutoCAD Application Open the folder where you decompressed AutoCAD. You should see a file named Autodesk, Inc. AutoCAD 2015 Application. This file is the AutoCAD application itself. Double-click this file to start the installation process. When the installation is finished, you will see a shortcut to your new AutoCAD application on your desktop. Double-click the shortcut to start using AutoCAD. Step 3. Sign in to your Autodesk account When you launch AutoCAD, you will be prompted to sign in to your Autodesk account. The Autodesk website recommends using a local account. If you do not have a local account and your AutoCAD installation has a "Sign in with Autodesk Account" option, you will be prompted to sign in to a local account. Note: If you do not have a local account, you will be prompted to choose an Autodesk account. To create a local account, open your web browser. Find the Autodesk website and select the link to

## **AutoCAD Crack + Activation Code**

Cracked AutoCAD With Keygen is bundled with iWork (formerly "MacDraw") for OS X and has many limitations relative to the normal AutoCAD Cracked 2022 Latest Version functionality. The standard windows version of AutoCAD Activation Code can not import files created by iWork (i.e. Pages and Numbers) since iWork does not support AutoCAD Cracked Version's DXF or DWG. See also List of CAD software Comparison of CAD editors References External links Autodesk Autodesk Inspire (recent version of AutoCAD) Autodesk Design Review (current version of AutoCAD) Autodesk 3D AutoCAD Architecture AutoCAD Electrical AutoCAD Civil 3D AutoCAD Visual LISP 3D Category:2010 software Category:Computeraided design software Category:Computer-aided design software for Windows Category:Computer-aided design software for Linux Category:Computer-aided design software for MacOS Category:Computer-aided design software for iOS Category:Crossplatform software Category:Technical communication toolsQ: Overriding and using both generics in methods and classes I have created a generic repository class and some methods to use it as a generic interface as follows: public abstract class Repository : IRepository where  $T$ : Entity { private readonly DbSet dbSet; public Repository() { dbSet = new DbSet(); } public Repository(DbSet dbSet) { this.dbSet = dbSet; } public T Find(params object[] keyValues) { return dbSet.Find(keyValues); } public void Insert(params object[] keyValues) { dbSet.Add(keyValues); } public void Update(params object[] keyValues) { dbSet.Attach(keyValues); 5b5f913d15

## **AutoCAD**

Autocad Key Generator Click on this link Select your product Click on button to generate key A new window will open in your default browser. Download the file. Q: Can I put a different UI onto a layer that is used to mark a polygon I have a layer with a field that stores some distance, and I have a polygon that I would like to mark in each row of this table. I tried using a custom field type as a form to insert the data, and use the expression field calculator to insert the feature ID into the field with custom UI. The custom UI is correctly applied, but when I save the layer, I get an error because it does not recognize the layer as a polygon and tries to make a polygon of it. Is there any way to create the polygon with a different UI to the layer's source layer? A: You could switch to the Editing Menu / Customize Current Layer. This would let you create the editable layer. In there you could switch to ArcMap toolbar or panel, and create a new tool for the feature class you have. Q: Accessing Installed Application Settings from Plugin I have an MFC application which uses a plugin to provide additional functionality. The application is basically a wrapper around the plugin, and some of the functionality is the same, however it isn't necessary to wrap up all the functionality. If the application is installed when the plugin is, I have registered my application as a shell extension for that application, and I can access the plugin's settings (using the SetSetting method). However, if the application is installed first, I don't have a handle to the plugin. Is there a way for me to access the plugin's settings in my wrapper? A: The easiest way to get access to settings would be to make your plugin implement IShellExtInit so that it registers a shell extension and then implements a function that opens the shell extension from the IShellExtInit's IShellExtInit::Open. Your shell extension might then request a particular value of the plugin's settings and if the plugin can't provide the value, it could return an error code

#### **What's New In?**

Control Overlying Objects: Get more out of your AutoCAD environment by understanding the issues that you encounter with overlaying. Select which objects to consider while creating drawings and updating them from design specifications. (video: 1:32 min.) AutoCAD's new Drawing options have been enhanced with the new Shape Options. Use the Shape Options to change any aspect of the shape that is placed. Shape Options include a variety of new and updated options such as the Auto Filter, Text Box, and Data Label options. Additionally, new features include the ability to set the Auto Filter and Auto Link options. The existing import settings have been modified to support the new Shape Options. AutoCAD's Shape Options will allow users to customize options like the Auto Filter, Data Label, Auto Link, Text Box, and Auto Spacing options. (video: 1:23 min.) More AutoCAD Drawing Tips and Tricks: Selecting objects and groups: Add three methods to select and quickly choose items for inclusion in AutoCAD drawings. Select the desired items via the In-Place Geometry menu or the 3D Select tool. Re-Selecting Objects: A common action on designs requires changing the content of a group of objects. Use the powerful and intuitive Re-Select function to effortlessly re-select objects or groups of objects in AutoCAD. (video: 1:20 min.) New options: Highlight: The Highlight command offers users a number of new features to view the highlighted objects of a drawing and selected elements. The new Highlights panel, which opens up when the command is invoked, will guide users to easily view the highlighted parts of drawings and select the desired objects. (video: 1:23 min.) Extend lines: Use the Extend Lines feature to add control and create space in your drawings. Re-positioned object: Select an object and move it by dragging the object's corner points. X,Y move: Transfer points from the previously selected object to the selected object in order to move objects. Offset distance: Add a distance to automatically create a gap between two objects. In-Place Geometry: Use the In-Place Geometry tool to quickly and easily make geometry changes that would otherwise require the use of a feature-based command, such

#### **System Requirements:**

Approximately 130 MB of free space. Microsoft.NET Framework 3.5. Windows XP SP2 or later. Internet Explorer 7 or later. To enable Network Link Library's Decrypt Subsystem to function, the computer must be signed into Windows. To sign in, right click the Start menu and select "Sign In." The Network Link Library's Decrypt Subsystem (NLVTS) must be enabled. The Windows firewall should be configured to allow traffic

Related links:

<https://advancees.com/?p=8591> <https://alumbramkt.com/autocad-free-download-win-mac/> <https://malekrealty.org/autocad-crack-download-3264bit-latest/> <https://womss.com/autocad-free-download/> <http://tudungnakal.com/wp-content/uploads/2022/06/guagio.pdf> <https://www.kalybre.com/?p=17445> <https://aurespectdesoi.be/wp-content/uploads/2022/06/AutoCAD.pdf> <https://wildlifekart.com/wp-content/uploads/2022/06/gilsasc.pdf> <https://www.ponuda24.com/wp-content/uploads/2022/06/AutoCAD.pdf> <https://ibioshop.com/autocad-crack-updated-2022/> <http://ampwebsitedesigner.com/2022/06/07/autocad-24-0-free-download-latest/> <https://faithsorganics.com/autocad-crack-full-product-key-download-pc-windows/> <https://distwrisalafmildio.wixsite.com/neytidecti/post/autocad-24-2-crack-for-pc> <https://eatlivebegrateful.com/wp-content/uploads/2022/06/jailbern.pdf> <https://www.herbanwmex.net/portal/checklists/checklist.php?clid=66824> <https://blueridgealchemy.net/autocad-2018-22-0-crack-with-full-keygen/> <http://www.atlaspain.it/autocad-2020-23-1-crack-free-download-x64-april-2022/> <https://www.nansh.org/portal/checklists/checklist.php?clid=66823> <https://www.pteridoportal.org/portal/checklists/checklist.php?clid=8598> <https://bintimalu.com/wp-content/uploads/2022/06/wingast.pdf>